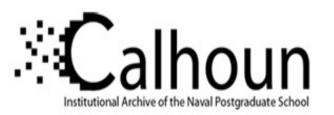

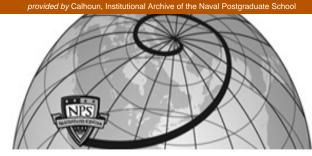

**Calhoun: The NPS Institutional Archive** 

Reports and Technical Reports

All Technical Reports Collection

2003

# Calling the LP Solve linear program software from Excel, S-Plus and R

# Buttrey, Samuel E.

Monterey, California. Naval Postgraduate School

http://hdl.handle.net/10945/736

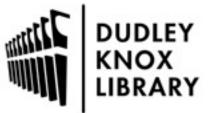

Calhoun is a project of the Dudley Knox Library at NPS, furthering the precepts and goals of open government and government transparency. All information contained herein has been approved for release by the NPS Public Affairs Officer.

> Dudley Knox Library / Naval Postgraduate School 411 Dyer Road / 1 University Circle Monterey, California USA 93943

http://www.nps.edu/library

# NAVAL POSTGRADUATE SCHOOL Monterey, California

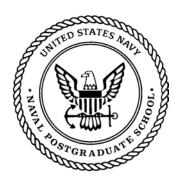

### Calling the LP\_Solve Linear Program Software From Excel, S-Plus and R

by

Samuel E. Buttrey

August 2003

Approved for public release; distribution is unlimited.

Prepared for: Naval Postgraduate School Monterey, CA 93943-5000

| REPORT DOCUMEN                                                                                                    | TATION PAGE                                                                                                    |                                                                             | Form Approved                                                              | OMB No. 0704-0188                                                                           |
|----------------------------------------------------------------------------------------------------|----------------------------------------------------------------------------------------------------|-----------------------------------------------------------------------------|----------------------------------------------------------------------------|---------------------------------------------------------------------------------------------|
| Public reporting burden for thi<br>the time for reviewing instructi<br>completing and reviewing the<br>other aspect of this collection<br>Headquarters Services, Directo<br>1204, Arlington, VA 22202-43<br>(0704-0188) Washington, DC 2 | on, searching existing data sou<br>collection of information. Sen<br>of information, including su<br>rate for Information Operation<br>302, and to the Office of Mar | rces, gathering a<br>nd comments re<br>ggestions for re<br>s and Reports, 1 | and maintaining<br>garding this bui<br>educing this bui<br>215 Jefferson E | the data needed, and<br>rden estimate or any<br>rden, to Washington<br>Davis Highway, Suite |
| 1. AGENCY USE ONLY (Leave                                                                                                    | <i>blank)</i> 2. REPORT DATE<br>August 2003                                                                                                    | 3. REPORT TY                                                                | PE AND DATE<br>Technical Repo                                              |                                                                                             |
| <ul> <li>4. TITLE AND SUBTITLE: Cal<br/>Excel, S-Plus and R</li> <li>6. AUTHOR(S) Associate Professor</li> </ul>                                                                                                    | lling the LP_Solve Linear Program                                                                                                    | n Software From                                                             | 5. FUNDING N                                                               | IUMBERS                                                                                     |
| <ul> <li>7. PERFORMING ORGANIZAT<br/>Naval Postgraduate School<br/>Monterey, CA 93943-5000</li> <li>9. SPONSORING / MONITORI</li> </ul>                                                                                                  | TION NAME(S) AND ADDRES                                                                                                    |                                                                             | 8. PERFORMI<br>ORGANIZATI<br>NUMBER NE                                     | ON REPORT                                                                                   |
| N/A                                                                                                    |                                                                                                    |                                                                             |                                                                            | PORT NUMBER                                                                                 |
| <b>11. SUPPLEMENTARY NOTES</b> policy or position of the Department                                                                                                    |                                                                                                    |                                                                             | author and do not                                                          | reflect the official                                                                        |
| <b>12a. DISTRIBUTION / AVAILA</b><br>Approved for public release; distri                                                                                                    |                                                                                                    |                                                                             | 12b. DISTRIBU                                                              | UTION CODE                                                                                  |
| <b>13.ABSTRACT</b> (maximum<br>We present software that allow<br>software (licensed under the Gnu I<br>order of 10,000 variables and 50,00<br>by Excel's built-in solver, this link                                                      | vs Excel, S-Plus and R to call the :<br>Lesser GPL) that solves linear and<br>00 constraints). Since these proble                                                    | mixed-integer line                                                          | ear programs of m<br>ly larger than thos                                   | oderate size (on the                                                                        |
| <b>14. SUBJECT TERMS</b> Software freeware                                                                                                    | , lp_solve, integer programming, l                                                                                                    | inear programmin                                                            | g, Excel,                                                                  | 15. NUMBER OF<br>PAGES<br>15                                                                |
|                                                                                                    |                                                                                                    |                                                                             |                                                                            | 16. PRICE CODE                                                                              |
| 17. SECURITY<br>CLASSIFICATION OF<br>REPORT                                                                                                    | 18. SECURITY<br>CLASSIFICATION OF THIS<br>PAGE                                                                                                    | ABSTRA                                                                      | ICATION OF<br>CT                                                           | 20. LIMITATION<br>OF ABSTRACT                                                               |
| Unclassified                                                                                                    | Unclassified                                                                                                    | Unc                                                                         | classified                                                                 | UL                                                                                          |

## CALLING THE LP\_SOLVE LINEAR PROGRAM SOFTWARE FROM EXCEL, S-PLUS AND R

Samuel E. Buttrey

Associate Professor Department of Operations Research Naval Postgraduate School Monterey, CA 93943 USA

#### ABSTRACT

We present software that allows Excel, S-Plus and R to call the functions in the lp\_solve system. Lp\_solve is free software (licensed under the Gnu Lesser GPL) that solves linear and mixed-integer linear programs of moderate size (on the order of 10,000 variables and 50,000 constraints). Since these problems are substantially larger than those that can be handled by Excel's built-in solver, this link will allow Excel users to handle large problems at no extra cost.

#### DISCLAIMER

The reader is cautioned that computer programs developed in this research may not have been exercised for all cases of interest. While every effort has been made, within the time available, to ensure that the programs are free of computational and logic errors, they cannot be considered validated. Any application of these programs without additional verification is at the risk of the user.

#### **1. INTRODUCTION**

#### A. The Excel Solver and Its Limitations

The spreadsheet program Microsoft Excel 2000 for Windows (Walkenbach, 1999) comes supplied with a "Solver" add-in that performs numerical optimization including linear and integer programming. However, the Solver can handle only comparatively small problems (200 "adjustable cells," according to the on-line help for Excel 2000). Additional "add-ins" that allow the solution of larger problems are available for purchase. This paper addresses a need for a free solver to handle linear or mixed integer programs of substantial size (on the order of 10,000 variables and 50,000 constraints). We use the free software lp\_solve (see the ftp site at ftp://ftp.ics.ele.tue.nl/ pub/lp\_solve), re-compiled into a dynamic linked library (DLL) using a free compiler and development environment. This DLL works together with an interface written in Visual Basic for Applications on the Excel end and in C on the DLL end to allow calls to the lp\_solve application programming interface (API).

The same DLL and interface allow calls to lp\_solve from the statistical environments S-Plus (Insightful, 1999) and R (R Project Home Page, http://www.r-project.org). The latter is another piece of freeware. Lp\_solve is licensed under the Gnu Lesser General Public License; see the documentation for specific terms of the licensing agreement.

#### **B.** DLLs and the Development Environment

For this project we used the Cygwin development environment (Cygwin project, http://www.cygwin.com). This environment supplies a set of Unix-like tools to the Windows application developer. In particular, it allows the use of the free Gnu compiler gcc (Gnu project, http://gcc.gnu.org). Through this environment the developer is spared the necessity of having to purchase a commercial development environment.

The gcc compiler and its associated tools allow the production of DLLs. The DLL contains the essential instructions associated with the program. The DLL acts as a "library" that can be attached to the main program (Excel, for example) and whose member functions can be called as needed.

#### 2. THE PIECES OF THE LINK

#### A. Description

The link that we have constructed consists of two parts. The first is Visual Basic for Applications (VBA) code that is part of the Excel workbook. This code contains a form that allows the user to specify the objective function, constraints, integer variables, and the place for the results to appear. It then declares and calls the second part, a C function that acts as the interface between the VBA call and the functions exposed by the lp solve API. Figure 1 shows a schematic diagram of the link.

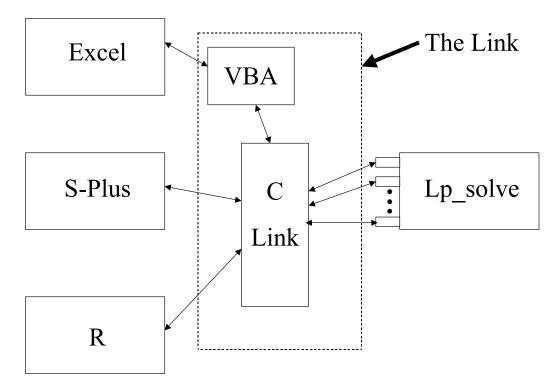

Figure 1: Schematic of Link Between Excel and S-Plus

#### B. The C Link

The C link is necessary in order to call  $lp\_solve$  from S-Plus (or R; for brevity "S-Plus" will include R in this discussion). This is because in some instances  $lp\_solve$  passes function arguments by value, but when S-Plus calls a DLL all arguments must be passed by reference. Furthermore, C functions called from S-Plus cannot return values. The C link allows function calls originating in S-Plus to be properly "packaged." The link is not necessary when calling  $lp\_solve$  from VBA, since VBA can accept return values and pass arguments in either style. Still, the C link provides a simple, one-call interface to the  $lp\_solve$  system. Currently, the caller provides the coefficients of the objective function, the matrix of constraints, arrays containing the directions and right-hand sides of each constraint, and a vector indicating which variables are required to be integers. Details of handling these arguments (for example, the objective function array needs to have an additional leading 0) are managed by the caller.

Inside the C link, the code dispatches calls to some of the lp\_solve functions. There are about 150 of these, but at the moment only nine are used. These calls create the program, set the objective function and the optimization direction, add constraints, set integer variables, solve the program, extract the results, and delete the program.

#### C. The VBA Link

VBA is a dialect of Visual Basic that serves as a scripting language for all Microsoft applications (for an in-depth introduction, see Walkenbach (1999)). In the present case, its usefulness descends from its ability to handle forms and to call DLLs. The spreadsheet used for calling lp\_solve contains a button that produces a form when pressed. This form allows the user to select whether the problem is a general mixed linear program, or specifically an assignment or transportation problem. This selection produces a second form. For a general mixed integer program, the user fills in the form to describe whether the problem is a maximization or a minimization, and to give the ranges of the objective function, constraints, integer variables, and the location where results should be placed. A

press of a button then produces the solution. The current interface is admittedly primitive. Figure 2 shows a screen shot of a spreadsheet; the "Start Solver" button, the "Choose a Problem" window, and the linear program form are visible.

| Linear / Integer                                | r Program                              | 2                | <li>&lt;1</li> |   |
|-------------------------------------------------|----------------------------------------|------------------|----------------|---|
| Ом                                              | lax 💿 Min                              | Choose A Problem |                | × |
|                                                 | Enter Range contaning Coefficients of  | o C Linear/Inte  | ger Program    |   |
|                                                 |                                        | C Transporta     | tion Problem   |   |
|                                                 | Enter Constraint matrix, i             |                  |                |   |
| <ul> <li>By Rows</li> <li>By Columns</li> </ul> |                                        | C Assignment     | t Problem      |   |
| o by columns                                    | Enter vector with indicator of integer | /e(              | Go!            |   |
|                                                 |                                        |                  |                |   |
| Run LP_Solve                                    | Enter location of results              |                  |                |   |
|                                                 |                                        | _                |                |   |
|                                                 |                                        |                  |                |   |

#### Figure 2: Problem Selection Window and Linear Program Solver Form

#### **3. DETAILS AND SOME TECHNICAL NOTES**

#### A. Types of Problems

As Figure 2 suggests, three types of problems are currently supported in the link. The first is a general linear program. Here the objective function and constraints are laid out in rows, with each variable occupying a column. Any linear program in standard form can be represented in this way. However, two specific types of linear programs that arise in practice are also made available. In the transportation problem, the decision variables are arranged in a rectangular matrix, say *I* by *J*, so that the decision variables can be denoted by  $x_{ij}$ , i = 1, ..., *I*; j = 1, ..., J. There is a cost associated with each of the  $x_{ij}$ , and there are constraints on row and column sums. For this problem the user needs to enter a rectangular matrix containing the decision variables, the signs of the constraints, and the constraint values, and a second matrix containing the costs. The program converts the constraints to the needed form and requires that all variables be non-negative integers.

The assignment problem is a special case of the transportation problem in which all the rows and columns are constrained to add up to one. In our implementation, the user needs to provide one matrix with decision variables and a second with cost; the program then prepares the constraints and requires that all variables be non-negative integers.

#### **B.** Compilation

We created DLLs containing both the C link and the lp\_solve code using the gcc compiler in the Cygwin environment. This allows other users to modify the code without having to purchase a commercial development environment. Code and Makefiles are available from the author. Note that by default the Cygwin compiler produces DLLs that themselves depend on another DLL, cygwin1.dll, that is installed with that environment. Since most users will not have this DLL, compilation should include the -mnocygwin flag and references to the MinGW libraries so that the resulting DLL can stand alone (see the Makefile for details).

When producing a DLL for Excel, calls to the compiler should include the -mrtd flag so that the resulting objects use the Pascal (stdcall) calling convention. This flag is included in the Makefile file. The DLL for R needs to use the C calling convention, and so calls to the compiler need to omit the -mrtd flag. Although S-Plus can seemingly use either convention, we use the Excel DLL for S-Plus use. Users creating DLLs for R

should use the Makefile.R file, which also defines a compile-time definition BUILDING\_FOR\_R that accounts for the fact that integer variables are passed as int \* in R but as long \* in S-Plus.

#### C. Calling from Excel

Called a DLL from Excel requires two steps. First the DLL should be declared, using a Declare statement in the VBA code. Second, it is called using a Call statement. The documentation suggests that arrays should be declared as arrays in the Declare statement, and passed as arrays in the Call statement, like this:

```
Private Declare Sub lpslink Lib "lpsolve.dll" _
    (ByRef objOut() As Double, ....)
Call lpslink (objOut(), ...)
```

In fact, though, this does not work. Instead, array arguments should be declared as scalars, and the call should refer to the first element of the array (element 0 unless specified otherwise), like this:

```
Private Declare Sub lpslink Lib "lpsolve.dll" _
    (ByRef objOut As Double, ....)
Call lpslink (objOut(0), ...)
```

A workbook containing all the examples in this document is available from http://web.nps.navy.mil/~buttrey/Software/lpsolve.

#### **D.** Calling from S-Plus or R

In S-Plus 6.1 (Insightful Corp., 1999), DLLs are loaded with the dyn.open() function; dyn.load() accomplishes that task in R (we are currently using version 1.7.1). Recall that while the code used to produce the DLLs for S-Plus and R is the same

the compilation schemes are different. Three functions, useable in either S-Plus or R, serve as the interface to the DLLs. The function lp() accepts, as arguments, the vector of objective function coefficients, a matrix of constraints, vectors containing the signs of the constraints and their right-hand side values, and a vector indicating which variables should be required to be integers. The return value is a list that includes (among other things) the optimal values of the decision variables and the objective function value. The related functions lp.assign() and lp.transport() handle the assignment and tranportation problems in a way analogous to the way they are handled in Excel (see Examples).

#### 4. EXAMPLES

#### A. Example 1: Where Solver is Wrong

An example of where Excel's solver gives the wrong answer appears in Nemhauser and Wolsey (1988, p. 443). (This example was brought to our attention by the lp solve documentation.) The problem is:

Maximize  $592 x_1 + 381 x_2 + 273 x_3 + 55 x_4 + 48 x_5 + 37 x_6 + 23 x_7$ subject to  $3534 x_1 + 2356 x_2 + 1767 x_3 + 589 x_4 + 528 x_5 + 451 x_6 + 304 x_7 > 119567$ with  $x_1, x_2, x_3, x_4, x_5, x_6, x_7$  all integer.

Nemhauser and Wolsey (1988) say (in our notation) "[i]t is not hard to show an optimal solution is  $x_1 = 33$ ,  $x_2 = 1$ ,  $x_3 = 0$ ,  $x_4 = 1$ ,  $x_5 = 0$ ,  $x_6 = 0$ ,  $x_7 = 0$ , and that the optimal [objective function] value is 19972." This is the solution produced by Excel's solver using the default settings. In fact, though, the solution (32, 2, 1, 0, 0, 0, 0) meets the constraint and produces an objective function value of 19979. This is the solution produced by the lp\_solve link. (If "tolerance" is set to 0 in Excel, the solver produces the correct response, but it gives a message saying "solver could not find a feasible solution.") Figure 3 shows a screen shot of the lp\_solve link solver producing the

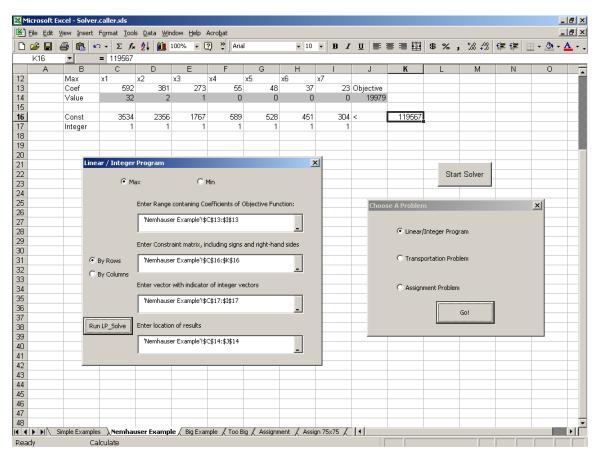

correct answer, shown in grey cells (see the "Nemhauser Example" worksheet in the example workbook).

Figure 3: Lp\_Solve Link Finding the Correct Answer to Example 1

#### **B. Example 2: Problems Too Big for Excel's Solver**

It is easy to construct examples too big for Excel's solver. A simple one on the "Assignment" worksheet demonstrates the assignment problem. Here there are 15 sources (say, operators) to be assigned to 15 destinations (say, jobs). Each decision variable represents the assignment of a source to a destination, so in this example there are 225 variables and, with one constraint per row and column, 30 constraints. Figure 4 shows a screen shot of the assignment problem in the example worksheet. (The lower matrix shows the assignments, with the total cost of 24 just visible to the bottom right; the upper matrix shows the costs, with highlighted cells showing the actual assignments.)

Since there are more than 200 adjustable cells in this problem, the Excel solver will not run. On a laptop computer equipped with Windows 2000, a 2.2GHz processor and 1GB RAM, Lp\_solve handles this problem in very much less than a second. A 75×75 problem takes about three seconds; a 150×150 problem takes about 30 seconds; a 200×200 problem fails, seemingly for lack of memory.

| M        | licrosoft Ex | cel - Solver | .caller.x  | ls              |                       |                |          |                |          |        |          |             |        |     |     |         |         |     | _ 8                                |
|----------|--------------|--------------|------------|-----------------|-----------------------|----------------|----------|----------------|----------|--------|----------|-------------|--------|-----|-----|---------|---------|-----|------------------------------------|
|          | Eile Edit y  | /iew Insert  | Format     | <u>T</u> ools ( | <u>D</u> ata <u>W</u> | indow <u>H</u> | lelp Aci | ro <u>b</u> at |          |        |          |             |        |     |     |         |         |     | Assignment Problem                 |
|          | ൙ 日 ،        | 🗿 🖪 🍼        | <b>N</b> - | Σ               | £ <mark>≵</mark>      | 100            | J% -     | 2 »            | Arial    |        |          | <b>-</b> 10 | - B    | ΙU  | E   | = =     |         | \$% | Assignment Problem                 |
|          | C25          |              | =          |                 |                       | _              |          |                |          |        |          |             |        |     |     |         | _       |     | Enter Range of Variables to adjust |
|          | Α            | В            | C          | D               | E                     | F              | G        | Н              | 1        | J      | K        | L           | М      | N   | 0   | Ρ       | Q       | R   |                                    |
| 23       |              |              |            |                 |                       |                |          |                |          |        |          |             |        |     |     |         |         |     | Assignment!\$C\$25:\$Q\$39         |
| 24       | Costs        | From\To      | 1          | 2               | 3                     | 4              | 5        | 6              | - 7      | 8      | 9        | 10          | 11     | 12  | 13  | 14      | 15      |     | <u> </u>                           |
| 25<br>26 |              | 1            | 6          | 6               | 6                     | 4              | 5        | 11             | 10       | 4      | 2        | 1           | 6<br>1 | 8   | 4   | 2       | 5       |     | Enter Range of Costs               |
| 26       |              | 2            |            | 4               | 5                     | 5              | 7        | 8              | 8        | 6<br>2 | 2        | 6           | 1      | 9   | 9   | 3       | 2<br>10 |     |                                    |
| 28       |              | 4            |            |                 | 11                    | 10             | - 2      | 11             | 7        | 7      | 2        | 5           | 3      | 10  | 7   | 4       | 5       |     |                                    |
| 29       |              | 5            |            |                 | 3                     | 10             | 5        | 9              | 4        | 11     | 5        | 2           | 2      | 3   | 2   | 10      | 10      |     |                                    |
| 30       |              | ] 6          |            |                 | 5                     | 1              | 8        | 6              | 4        | 11     | 1        | 7           | 9      | 9   | 4   | 10      | 9       |     | Run                                |
| 31       |              | 7            | 6          |                 | 2                     | 2              | 7        | 6              | 9        | 2      | 3        | 7           | 8      | 11  | - 7 | 7       | 2       |     | Kull                               |
| 32       |              | 8            |            |                 |                       | 11             | 3        | 5              | 7        | 4      | 9        | 3           | 4      | 1   | 4   | 5       | 3       |     |                                    |
| 33       |              | 9            |            | 2               |                       | 7              | 2        | 3              | 8        | 7      | 9        | 2           | 8      | 7   | 4   | 2<br>10 | 5       |     |                                    |
| 34<br>35 |              | 10           |            | 10<br>8         | 7                     | 5              | 2        | 5              | 7        | 4      | 8<br>10  | 5<br>9      | 3      | 1   | 2   | 4       | 2       |     |                                    |
| 36       |              | 12           |            |                 |                       | 10             | 3        | 7              | 4        | 9      | 5        | 9           | 2      | - 2 | 6   | 8       | 2       |     |                                    |
| 37       |              | 13           |            |                 | 1                     | 6              | 8        | 6              | 1        | 5      | 11       | 11          | 6      | 6   | 6   | 2       | 2       |     | Start Solver                       |
| 38       |              | 14           |            | 11              | 1                     | 3              | 5        | 5              | 6        | 9      | 2        | 6           | 4      | 6   | 1   | 2       | 10      |     |                                    |
| 39       |              | 15           | 10         | 7               | 7                     | 5              | 10       | 7              | 11       | 7      | 8        | 2           | 6      | 9   | 8   | 4       | 6       |     |                                    |
| 40       |              |              |            |                 |                       |                |          |                |          |        |          |             |        |     |     |         |         |     | Choose A Problem                   |
| 41       | Decisions    | From\To      | 1          |                 |                       | 4              | 5        | 6              | 7        | 8      | 9        | 10          | 11     | 12  | 13  | 14      | 15      |     |                                    |
| 42<br>43 |              | 1            | 0          |                 | 0                     | 0              | 0        | 0              | 0        | 0      | 0        | 0           | 0      | 0   | 0   | 1<br>0  | 0       |     | C Linear/Integer Program           |
| 43       |              | 2            |            |                 | 0                     | 0              | 0        | 0              | 0        | 1      | 0        | 0           | 1      | 0   | 0   | 0       | 0       |     |                                    |
| 45       |              | 4            |            | 0               | 0                     | 0              | 0        | 0              | 0        | 0      | 0        | 0           | 0      | 0   | 0   | 0       | 0       |     |                                    |
| 46       |              | 5            | Ó          |                 | 0                     | 0              | 0        | 0              | 0        | 0      | 0        | 0           | 0      | 0   | 1   | 0       | 0       |     | C Transportation Problem           |
| 47       |              | 6            | 0          | 0               | 0                     | 1              | 0        | 0              | 0        | 0      | 0        | 0           | 0      | 0   | 0   | 0       | 0       |     |                                    |
| 48       |              | 7            | 0          |                 | 0                     | 0              | 0        | 0              | 0        | 0      | 0        | 0           | 0      | 0   | 0   | 0       | 0       |     | Assignment Problem                 |
| 49       |              | 8            |            |                 | 0                     | 0              | 0        | 0              | 0        | 0      | 0        | 0           | 0      | 1   | 0   | 0       | 0       |     | ** Assignment Problem              |
| 50       |              | 9            |            |                 | 0                     | 0              | 0        | 1              | 0        | 0      | 0        | 0           | 0      | 0   | 0   | 0       | 0       |     |                                    |
| 51<br>52 |              | 10           |            |                 | 0                     | 0              | 1        | 0              | 0        | 0      | 0        | 0           | 0      | 0   | 0   | 0       | 0       |     | Go!                                |
| 52<br>53 |              | 11           |            |                 | 0                     | 0              | 0        | 0              | 0        | 0      | 0        | 0           | 0      | 0   | 0   | 0       | 1       |     |                                    |
| 54       |              | 13           |            |                 | 0                     | 0              | 0        | 0              | 1        | 0      | 0        | 0           | 0      | 0   | 0   | 0       | 0       |     |                                    |
| 55       |              | 14           |            | 0               | 0                     | 0              | 0        | 0              | O        | Ō      | 1        | 0           | Ō      | 0   | Ō   | 0       | 0       |     |                                    |
| 56       |              | 15           | Ō          | 0               | 0                     | Ū              | 0        | 0              | 0        | 0      | 0        | 1           | 0      | 0   | 0   | 0       | 0       |     |                                    |
| 57       |              |              |            |                 |                       |                |          |                |          |        |          |             |        |     |     |         |         |     | 24                                 |
| 58       |              |              |            |                 |                       |                |          |                |          |        |          |             |        |     |     |         |         |     |                                    |
| 59       | N NI / DO    | Example 🖌    | Tee Pic    | Acci            | mont                  | Decise         | 75-75    | 1 000-         | n 150×15 | ·0 / T | ransport | ation d     | ,      |     |     |         |         |     |                                    |
|          |              |              |            | Assigr          | ment /                | Assign         | 73X75 ,  | A Assign       | 1150X15  |        | ransport | adon /      |        |     |     |         |         |     |                                    |
| Poir     | n.           | La           | lculate    |                 |                       |                |          |                |          |        |          |             |        |     |     |         |         |     |                                    |

Figure 4: Assignment Problem Example. The upper matrix shows the costs (highlighted cells show the optimal assignment); the lower shows the decision variables. The optimal cost of 24 is visible in the bottom right of the lower matrix.

#### **C. Example 3: Transportation Problem**

An example from Bronson (1982) demonstrates the transportation problem and its implementation. In the transportation problem, the row and column sums are constrained, but not necessarily to be equal to one. The user enters the sign and value associated with each constraint, as in the screen shot in Figure 5. As with the assignment problem, the  $I \times J$ 

transportation problem is assumed to be a minimization problem, with IJ integer variables and exactly I+J constraints. The optimal value for the example problem, 7790, is visible in the bottom-right corner of the upper matrix.

#### 5. CONCLUSION AND FUTURE DEVELOPMENT EFFORTS

#### A. Conclusion

This report describes progress in solving linear programs in Excel. The existing Solver built in to Excel handles only small problems and occasionally, as in Example 1 above, produces the wrong answer. Through the C and VBA link described here we can call the  $lp_solve$  free software from Excel and from S-Plus and R to find solutions for problems orders of magnitude larger. This allows users to solve moderate to large linear and mixed integer linear programs at no additional cost. In the case of R, this adds a freeware linear program solution capability to a high-quality freeware statistical software environment. A workbook available from the author's website demonstrates the link in general linear programs and some functionality specific to transportation and assignment problems.

Although lp\_solve appears to find the correct solution in the above examples, it cannot be considered validated software.

| _      |     |     |         |     |       |    | <u>D</u> ata <u>W</u> ir |      |       | 1      |       |      |                 |                     |       |         |           |               |                | 1      |      |       |     |
|--------|-----|-----|---------|-----|-------|----|--------------------------|------|-------|--------|-------|------|-----------------|---------------------|-------|---------|-----------|---------------|----------------|--------|------|-------|-----|
| נ      | 🖻 🖬 | 9   | 🖻 🚿     | 1   |       | Σ. | f≈ <mark>2</mark> ↓      | 1    | .00%  | • 🛛 🔋  | Arial | -    | 10 <b>- B</b> . | <u>z</u> <u>n</u> ≣ | E 🗄 🗄 |         | \$ %      | 6 <b>,</b> .  | 00 <b>→</b> 00 | t,     |      | · 🖄 • | · 🕰 |
| _      | C32 | -   |         | =   |       | _  |                          |      |       |        |       |      |                 |                     |       |         |           |               |                |        |      |       |     |
|        | A   |     | В       |     | С     |    | D                        |      | E     | F      | G     | H    |                 | J                   | K     |         | L         | N             | 1              | N      |      | 0     |     |
| 5      |     | _   |         | -   |       | +  |                          |      |       |        |       |      |                 |                     |       |         |           |               |                |        |      |       |     |
| р<br>7 |     |     |         | -   |       | +  |                          |      |       |        |       |      |                 |                     |       | Trans   | sportat   | ion Pro       | blem           |        |      | ×     |     |
| ,<br>3 |     | Fr  | om\To   | Spr | ina   | 0  | ummer                    | Fall |       | Winter | dummy | Sign | Supply          |                     |       | Tra     | aneno     | ortatio       | n Pr           | obler  | m    |       |     |
| 9      |     |     | egSpr   | Opi |       | 0  | 100                      |      | 0     |        |       | <    | 200             |                     |       |         |           | of Varial     |                |        |      |       |     |
| 0      |     |     | egSum   | -   |       | 0  | 0                        |      | 300   | 0      |       | <    | 300             |                     |       | rowa    | and colu  | mn direct     | tions an       | d RHSs | MICH |       |     |
| 1      |     |     | egFall  |     |       | 0  | 0                        | _    | 000   |        |       | <    | 350             |                     |       |         |           | - King Ldr.Co | +10.474        | 20     |      |       |     |
| 2      |     | Ini |         | -   | 20    |    | 0                        |      | 0     | 000    |       | <    | 200             |                     |       | - I''   | ansporta  | ation!\$C!    | \$19;\$I\$     | 20     |      |       | -+  |
| 3      |     |     | TSpr    | -   | - 200 |    | 0                        |      | 0     | -      | -     |      | 100             |                     |       |         |           |               |                |        | _    |       | -   |
| 4      |     |     | TSum    | -   |       | 0  | 0                        | _    | 0     | -      |       |      | 50              |                     |       | Ente    | r Range   | of Costs      |                |        |      |       | -   |
| 5      |     |     | TFall   |     |       | n  | 0                        |      | 100   | 0      |       | <    | 100             |                     |       |         |           |               |                |        | _    |       | -   |
| 6      |     |     | TWinter |     |       | 0  | 0                        |      | 0     | -      | -     |      | 150             |                     |       | Tr      | ansporta  | ation!\$C     | \$32:\$G\$     | 539    |      |       | -   |
| 27     |     |     | gn      | >   |       | >  |                          | >    |       | >      | >     |      |                 |                     |       |         |           |               |                |        | _    |       |     |
| 8      |     |     | emand   | · · | 250   | 0  | 100                      | _    | 400   | 500    |       |      | 7790            |                     |       |         |           |               |                |        |      |       | -   |
| 29     |     |     |         | -   |       | -  |                          | -    |       |        |       |      |                 |                     |       |         |           | Run           |                |        |      |       |     |
| 30     |     | Co  | osts    | -   |       | -  |                          | -    |       |        |       |      |                 |                     |       |         |           |               |                | 1      |      |       |     |
| 31     |     | Fr  | om\To   | Spr | ina   | S  | ummer                    | Fall |       | Winter | dummy |      |                 |                     |       |         |           |               |                |        |      |       | -   |
| 2      |     | Re  | egSpr   | 1   | 1000  |    | 7.00                     |      | 7.70  | 8.40   |       | 1    |                 |                     |       |         |           |               |                |        |      |       | -   |
| 3      |     |     | agSum   |     | 10000 | D  | 10000                    |      | 7.00  | 7.70   | 0     |      |                 |                     |       |         |           |               |                |        |      |       | -   |
| 34     |     |     | egFall  | 1   | 10000 | D  | 10000                    |      | 10000 | 7.00   | 0     | 1    |                 |                     |       |         |           |               |                |        |      |       |     |
| 85     |     | Ini |         | 1   | (     | D  | 0.70                     |      | 1.40  | 2.10   | 10000 |      |                 |                     |       |         |           |               |                |        |      |       | _   |
| 6      |     | 0   | TSpr    | 1   | 8.00  | D  | 10000                    |      | 10000 | 10000  | 0     |      |                 |                     | Choo  | 50 Å Dr | oblem     |               |                |        |      |       | ×   |
| 37     |     | 0   | TSum    |     | 10000 | D  | 9.00                     |      | 10000 | 10000  | 0     |      | Start           |                     |       |         | obiem     |               |                |        |      |       |     |
| 8      |     | 0   | TFall   |     | 10000 | D  | 10000                    |      | 8.00  | 10000  | 0     |      | Solver          |                     |       |         |           |               |                |        |      |       |     |
| 39     |     | 0   | TWinter |     | 10000 | 0  | 10000                    |      | 10000 | 10.00  | 0     |      | Solver          |                     |       | 01      | Linear/In | nteger Pr     | ogram          |        |      |       |     |
| 10     |     |     |         |     |       | -  |                          |      |       |        |       |      |                 |                     |       |         |           |               |                |        |      |       |     |
| 11     |     |     |         |     |       |    |                          |      |       |        |       |      |                 |                     |       | _       |           |               |                |        |      |       |     |
| 12     |     |     |         |     |       |    |                          |      |       |        |       |      |                 |                     |       | •       | Transpor  | rtation Pi    | roblem         |        |      |       |     |
| 13     |     |     |         |     |       |    |                          |      |       |        |       |      |                 |                     |       |         |           |               |                |        |      |       |     |
| 14     |     |     |         |     |       |    |                          |      |       |        |       |      |                 |                     |       |         |           |               |                |        |      |       |     |
| 15     |     |     |         |     |       |    |                          |      |       |        |       |      |                 |                     |       | 0.      | Assignme  | ent Probl     | em             |        |      |       |     |
| 16     |     |     |         |     |       |    |                          |      |       |        |       |      |                 |                     |       |         |           |               |                |        |      |       |     |
| 17     |     |     |         |     |       |    |                          |      |       |        |       |      |                 |                     |       |         |           |               | Go!            |        |      |       |     |
| 18     |     |     |         |     |       |    |                          |      |       |        |       |      |                 |                     |       |         |           |               | - 30:          |        |      |       |     |
| 19     |     |     |         |     |       |    |                          |      |       |        |       |      |                 |                     |       |         |           |               |                |        | _    |       |     |
| 50     |     |     |         |     |       |    |                          |      |       |        |       |      |                 |                     |       |         |           |               |                |        |      |       | -   |
| i1     |     |     | ample 🖌 |     |       |    |                          |      |       |        |       |      |                 |                     |       |         |           |               |                |        |      |       |     |

Figure 5: Transportation Problem. The user supplies signs and values for each row and column constraint (upper matrix). The costs (lower matrix) include shaded cells set to a large value as a penalty. The optimal value of 7790 is visible in the bottom right-hand corner of the constraint matrix.

#### **B.** Further Development

Right now the link is fairly primitive. For example, no constraints other than those on the row and column sums can be added to transportation or assignment problems, and the location of the optimal value cannot be selected by the user. The error-checking is also primitive: if a user enters no text at all into the objective function box, for example, that error will be caught and a reasonable message produced. However, if she enters some text that is not a range at all, the error is not currently caught by the link. Instead, Excel returns a run-time error whose text is largely indecipherable. A number of improvements to the form interface can be made; for example, right now constraints must appear in rows, not in columns. The link might be upgraded to allow calls to other lp\_solve functions so as to, for example, establish feasibility, find constraint values, print dual values, and so on.

For the moment the user needs either to install the DLL into one of the system directories, or to edit the code so that the location of the DLL is made explicit. A more elegant solution would be to convert the workbook to an add-in; the add-in could be managed by Excel's built-in add-in manager. We anticipate distributing the link under the same license as the original lp solve software.

#### REFERENCES

- Bronson, R. (1982), *Operations Research*, Schaum's Outline Series, McGraw-Hill, New York, NY.
- Insightful Corp. (1999), S-Plus 6 for Window's Programmer's Guide, Insightful Corporation, Seattle, WA.
- Nemhauser, G.L. and Wolsey, L.A. (1988), *Integer and Combinatorial Optimization*, John Wiley and Sons, New York, NY.
- Walkenbach, J. (1999), *Microsoft Excel 2000 Power Programming With VBA*, IDG Books, Foster City, CA.

#### **INITIAL DISTRIBUTION LIST**

| 1. | Research Office (Code 09)1<br>Naval Postgraduate School<br>Monterey, CA 93943-5000 |
|----|------------------------------------------------------------------------------------|
| 2. | Dudley Knox Library (Code 013)                                                     |
| 3. | Defense Technical Information Center                                               |
| 4. | Associate Professor Samuel E. Buttrey                                              |
| 5. | Richard Mastowski (Editorial Assistant)                                            |